7th China R Conf (Beijing), 2014-05-25

## **Interactive Visualization with R**

王亮博 (亮亮)

shared under CC 4.0 BY

to overview

Esc

 $\leftarrow$   $\rightarrow$ 

to navigate

Online slide on <http://ccwang002.gitcafe.com/ChinaRConf-Interactive-Vis/>

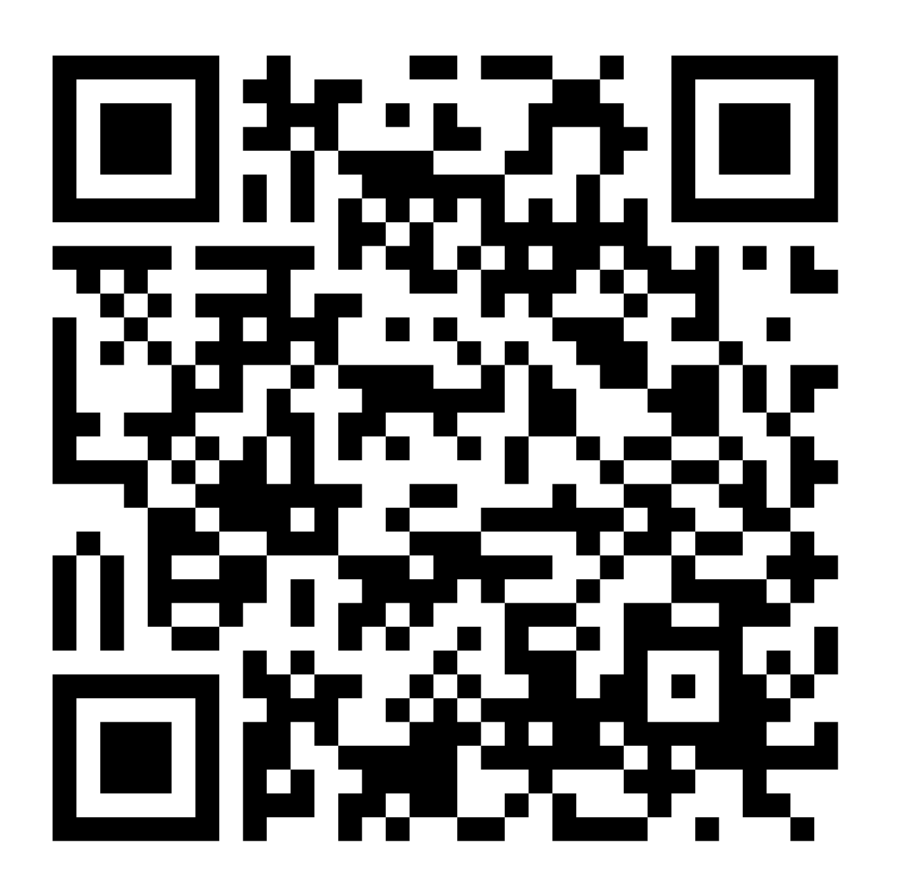

### 3

#### **About Me**

• Master student at

Bioinfo & Biostat Core Lab, NTU CGM

- R / Python. Learning to speak DNA
- Taiwan R (MLDM) co-organizer
- PyCon APAC 2014 staff and speaker of
	- [Statistics](http://blog.liang2.tw/2014-pyR-stat/) in Python with R
	- Handy [Parallel\(Distributed\)](http://blog.liang2.tw/2014-handy-dist-computing/)

Computing in Python

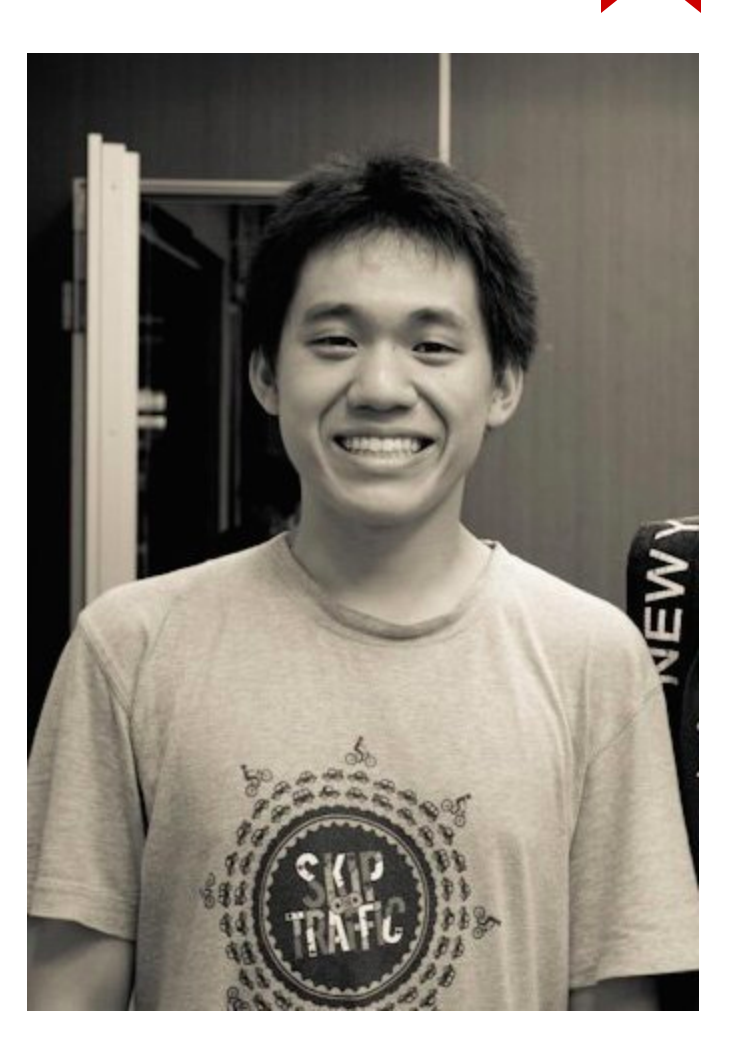

## **About Taiwan R User Group**

- More known a weekly meetup MLDM Monday (Machine Learning and Data Mining Monday)
- Topics ranges from
	- R lang: basic tutorial, Rcpp, quantmod, ggplot2, slidify, knitr, googleVis
	- Statistics, ML/DM: survival analysis, neural network, SVM, regression, nonparam. stat
	- Big Data: Hadoop, MPI
	- PyData: Numpy, Scikit-learn, pandas

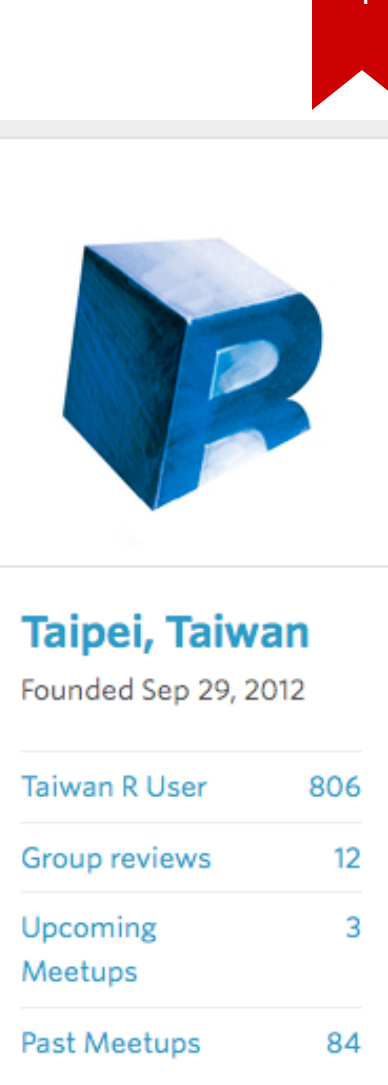

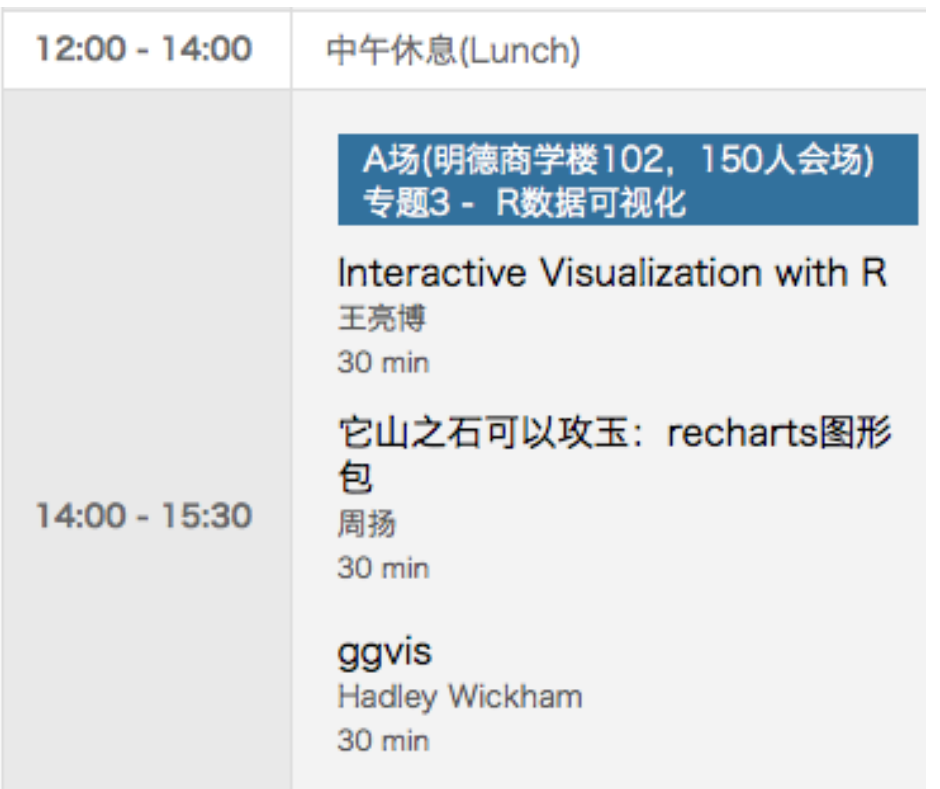

My honor to be the first in this section. This is an introductory talk.

## 6

## **Topics**

- Why interactive?
- How interactive in R?
- *SVG* intro
- Architecture of R graphics system intro
- R packages *grid* intro
- *gridSVG* intro
- Summary and limitation

# **Why and how?**

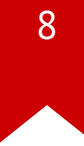

#### **From publication to manipulation**

#### Demo from [http://timelyportfolio.github.io/gridSVG\\_intro/](http://timelyportfolio.github.io/gridSVG_intro/)

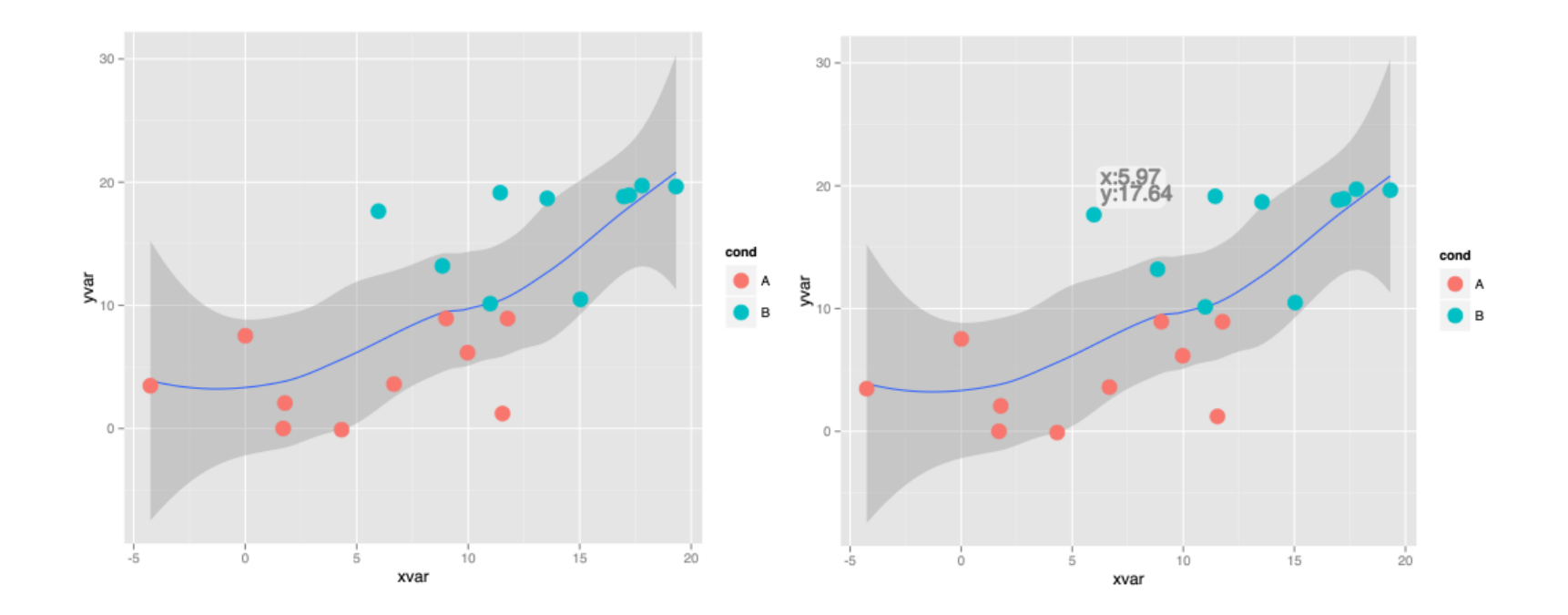

## 9

### **Why interactive?**

- Re-train your model (change the parameters): *Shiny*
- Provide more details of your data: tooltip
- Data are collected in real time
- Provide different view point of your data
- We *just* want to be fancy

With today's method, we can reveal more details, provide different view points, and can be fancier :)

#### **How interactive?**

- In the past, one might first think of using GUI framework (QT, Gtk): *iPlot*
- Real pain for developers,
	- inexperience in GUI application devel
	- embedded other non-interactive information is hard
- Also a pain for users,
	- no need for another GUI application
	- users now mainly from internet

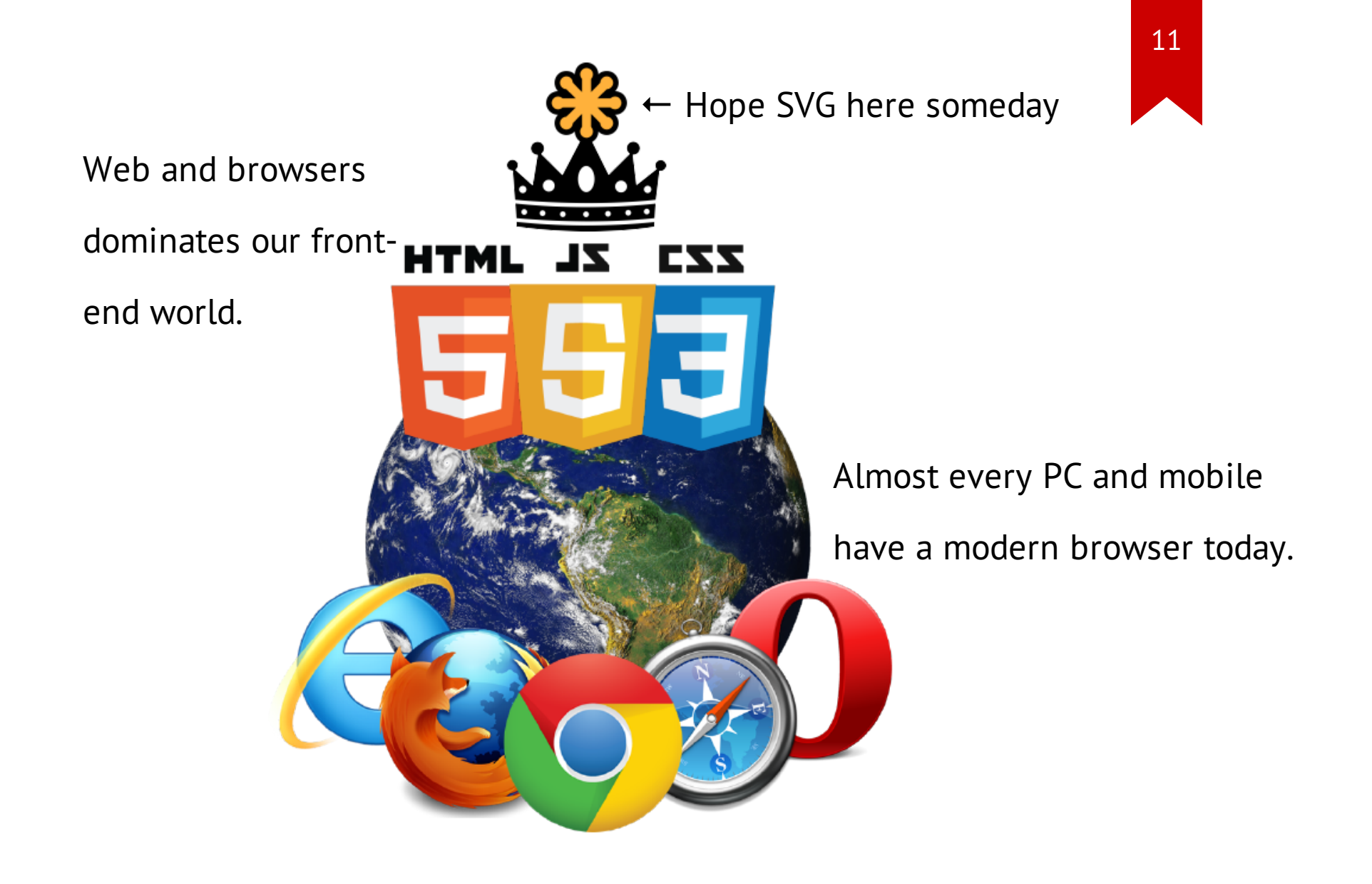

### **How interactive in R?**

- Put everything on web (in the cloud)
- Use SVG to plot
- Mainly two ways:
	- Usual R plots  $\rightarrow$  parse R plot object  $\rightarrow$  output SVG  $\rightarrow$  add interactivity on SVG
	- Use R lang to generate SVG directly

We take the first way in this talk.

## **Why SVG?**

*Scalable Vector Graphics (SVG) is an XML markup language for describing two-dimensional vector graphics.* "

*Mozilla Developer Network*

- Web standard widely supported by both desktop and mobile browsers
- Manipulate SVG elements by javascript and CSS; Animation is possible
- (not in R) most graphic tools can export to SVG

# **SVG Intro**

#### **SVG Intro**

Full intro can be found on Mozilla [Developer](https://developer.mozilla.org/en-US/docs/Web/SVG) Network.

```
<svg version="1.1" width="300" height="300"
  xmlns="http://www.w3.org/2000/svg">
  <rect x="40" y="30" width="200" height="200" rx="20"
    fill="red" stroke="black" stroke-width="2" />
  <rect x="80" y="60" width="200" height="200" rx="40"
    fill="blue" stroke="black" stroke-width="2"
    fill-opacity="0.7" />
```
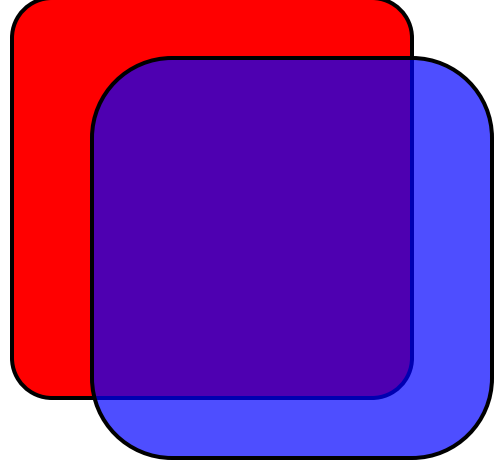

 $\langle$ /svg $\rangle$ 

#### **SVG Basic Elements Attributes**

- Rectangles: *rect*
- Circle: *circle*
- Ellipse: *ellipse*
- Line: *line*
- Polyline: *polyline*
- Polygon: *polygon*
- Path: *path*
- Group: *g*
- Position (0, 0) at topleft: *x y*
- Size: *width height*
- Stroke (color): *stroke stroke-width*

*stroke-opacity*

• Fill (color): *fill fill-opacity*

But specify each element one by one is hard.

#### SVG style can be specified by CSS

<svg> <rect class="myrect" ... /> <rect class="myrect" id="upper" ... /> </svg><style> </style> .myrect { fill: red; stroke: black; stroke-width: 2px; } #upper { fill: blue; fill-opacity: 0.7; }

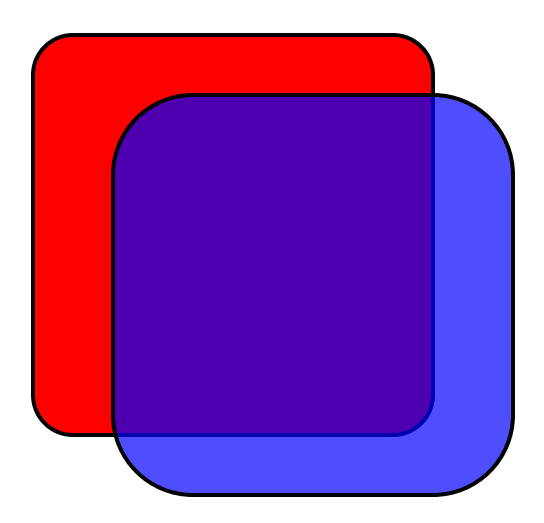

Use CSS3 interaction ability

<style>

.myrect:hover {

fill: white;

stroke: green;

stroke-width: 10;

transition: 0.75s;

</style> }

So you get an interactive SVG!

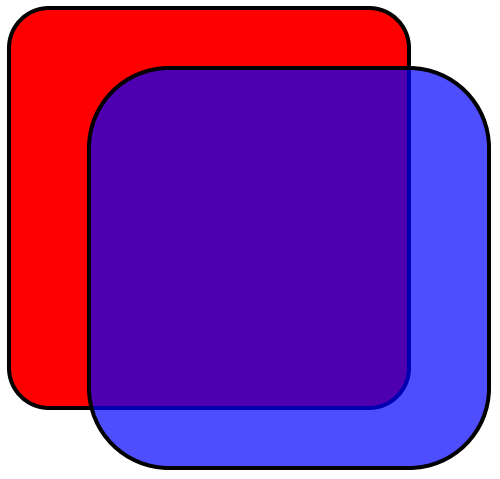

### **SVG Interaction Summary**

- Build SVG plot from basic elements
- Label elements with class and id name
- Use CSS and JS to provide interaction or manipulation
- Embed your figure into a web page. *Done*
- We don't even need D3.js or other 3rd party tools here!
- For embedding problem, see [comparison](http://www.schepers.cc/svg/blendups/embedding.html) here

# **grid Intro**

是環

### **R Graphics Toolchain**

- Adapted from [gridSVG](https://sjp.co.nz/projects/gridsvg/) project page
- Today we focus on ggplot2 here
- ggplot2 builds on top of *grid*
- To export to SVG, one can through either
	- native *grDevices*
	- *gridSVG*

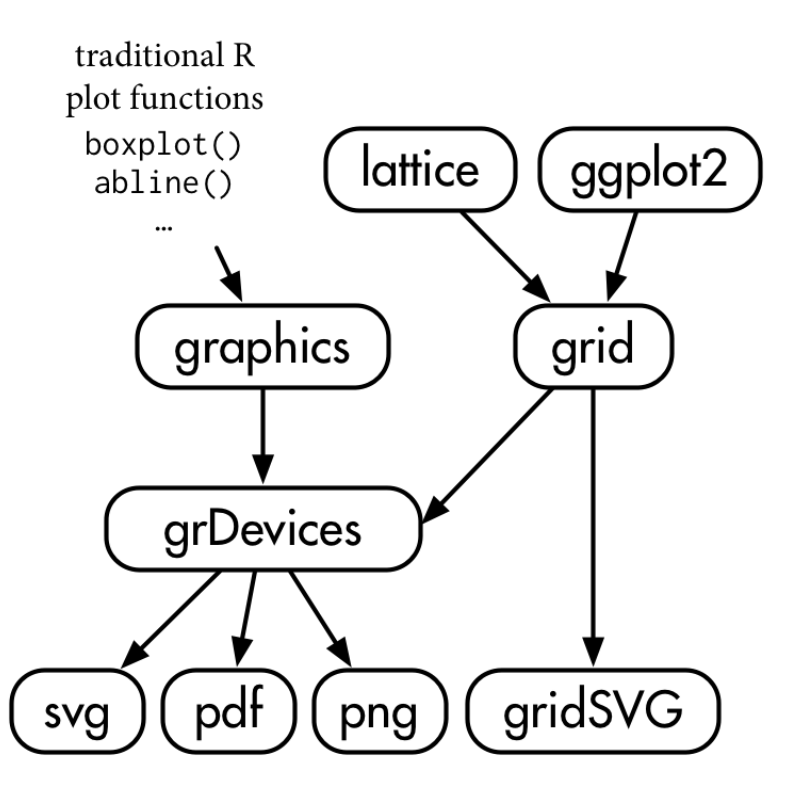

### **What's grid**

- We stress two main component today:
	- Viewpoint (somewhat like *g* of SVG)
	- Plotting elements (e.g., points, rect, text)
- Every viewpoint has its coordinate system
- Viewpoint is buttom-up but q is top-down

Show the concept by a quick demo.

```
library(grid)
grid.newpage()
pushViewport(plotViewport(c(5, 4, 2, 2)))
pushViewport(dataViewport(
  pressure$temperature, pressure$pressure,
 name="plotRegion"
))
grid.points(
  pressure$temperature, pressure$pressure,
 name="dataSymbols"
```

```
) # upper figure
```

```
grid.rect(gp=gpar(fill=0))
grid.xaxis()
grid.yaxis() # lower figure
```
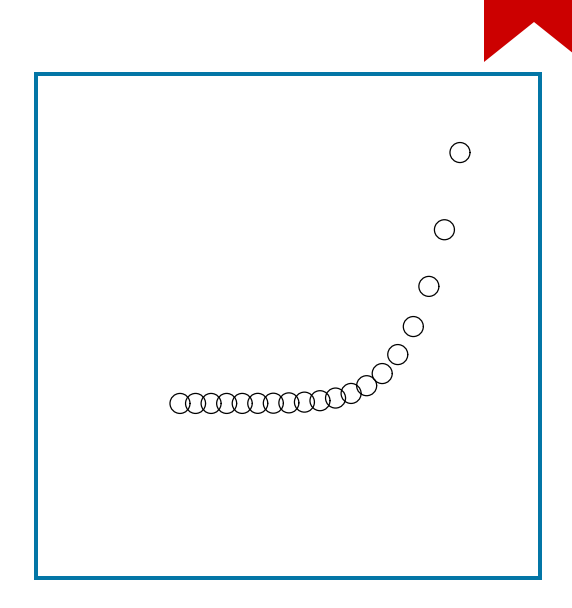

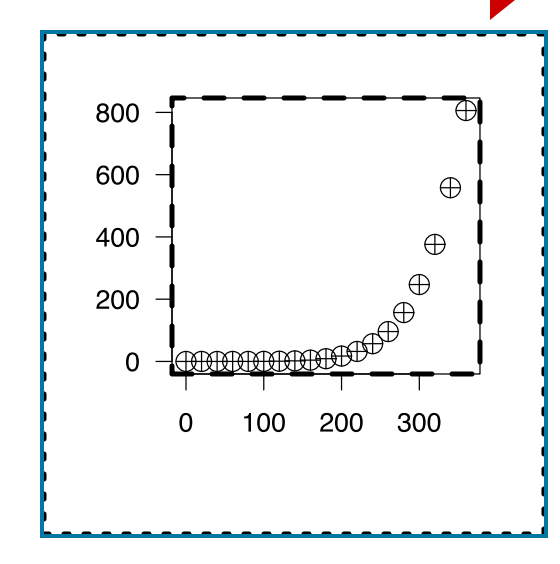

```
grid.edit("dataSymbols", pch=10)
upViewport(1) # inner
grid.rect(gp=gpar(lty="dashed", fill=0))
upViewport(1) # outer
grid.rect(gp=gpar(lty="dotted", fill=0))
# upper plot
```

```
downViewport("plotRegion")
```
grid.text(

```
"Pressure (mm Hg)\nversus\nTemperature (Celsius)",
  just="right",
 x=unit(250, "native"), y=unit(600, "native")
)
# lower plot
```
### **Further Reading**

- Cannot not fully cover *grid* today
- Follow *R Graphics 2nd, Paul Murrel*
- Detailed illustration about traditional R plotting functions, grid system, lattice and ggplot2

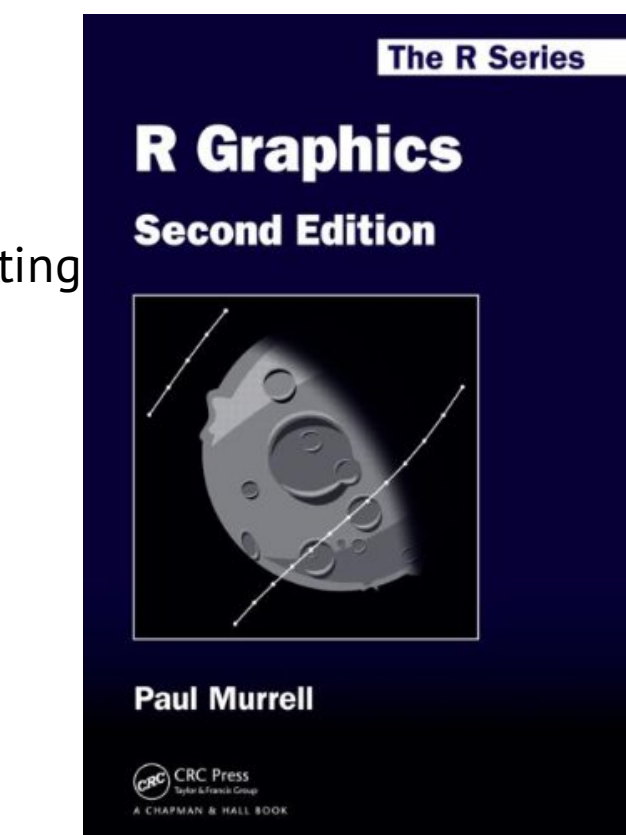

## **ggplot2 to SVG**

Using *grid* to export to SVG is just a filename away.

#### require("ggplot2")

g <- qplot(clarity, data=diamonds, fill=cut, geom="bar")

ggsave(file="ggplot2\_direct.svg" ,

plot=g, width=10, height=8)

#### Direct SVG Result

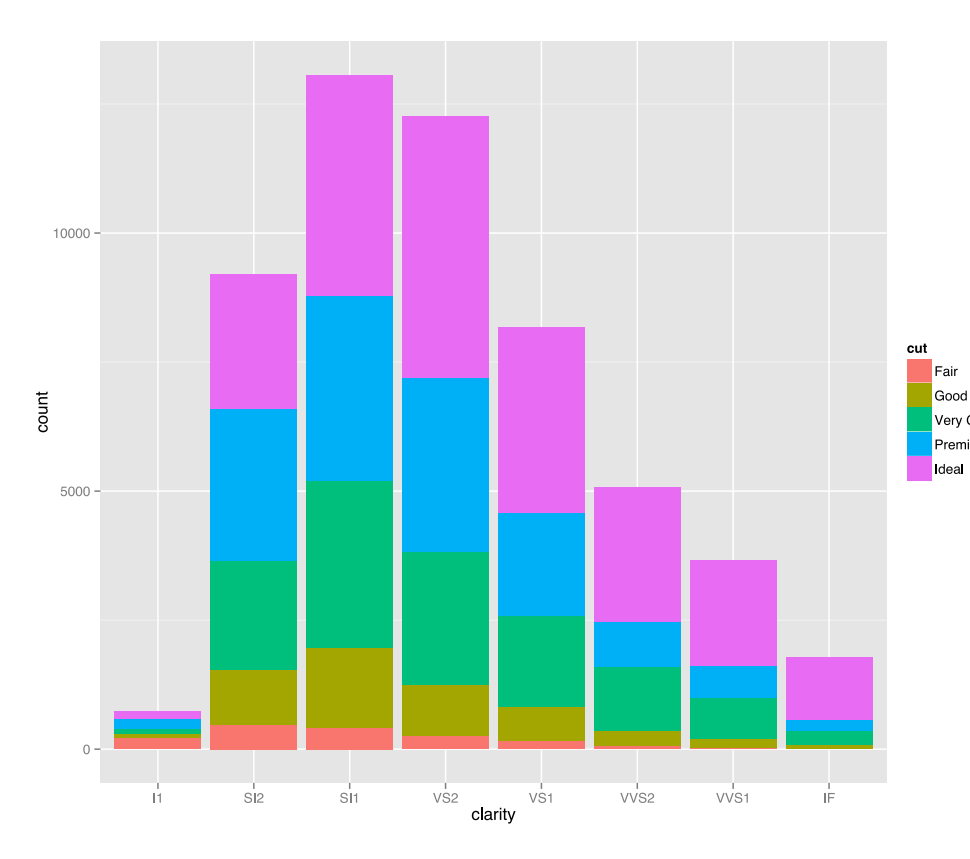

#### • Work like a charm

• Convert all words into

#### outline

- Generated SVG loses Very Good Premium
	- original grid structure
	- Hacking this SVG is
		- slightly harder

#### 28

#### **girdSVG Intro**

- gridSVG parse the grid structure then export to SVG directly
- Also, it provides some helper function to create animation
- Demo from [gridSVG](http://timelyportfolio.github.io/gridSVG_intro/) intro
- More examples hosted on Shiny by [timelyportfolio](http://glimmer.rstudio.com/timelyportfolio/shiny-grid-svg-v2/)

 $g \leftarrow ggplot(...) + ...$  # plot your ggplot2 here

g.svg <- grid.export("demo.svg" , addClasses=TRUE)

## 29

#### (The text is selectable)

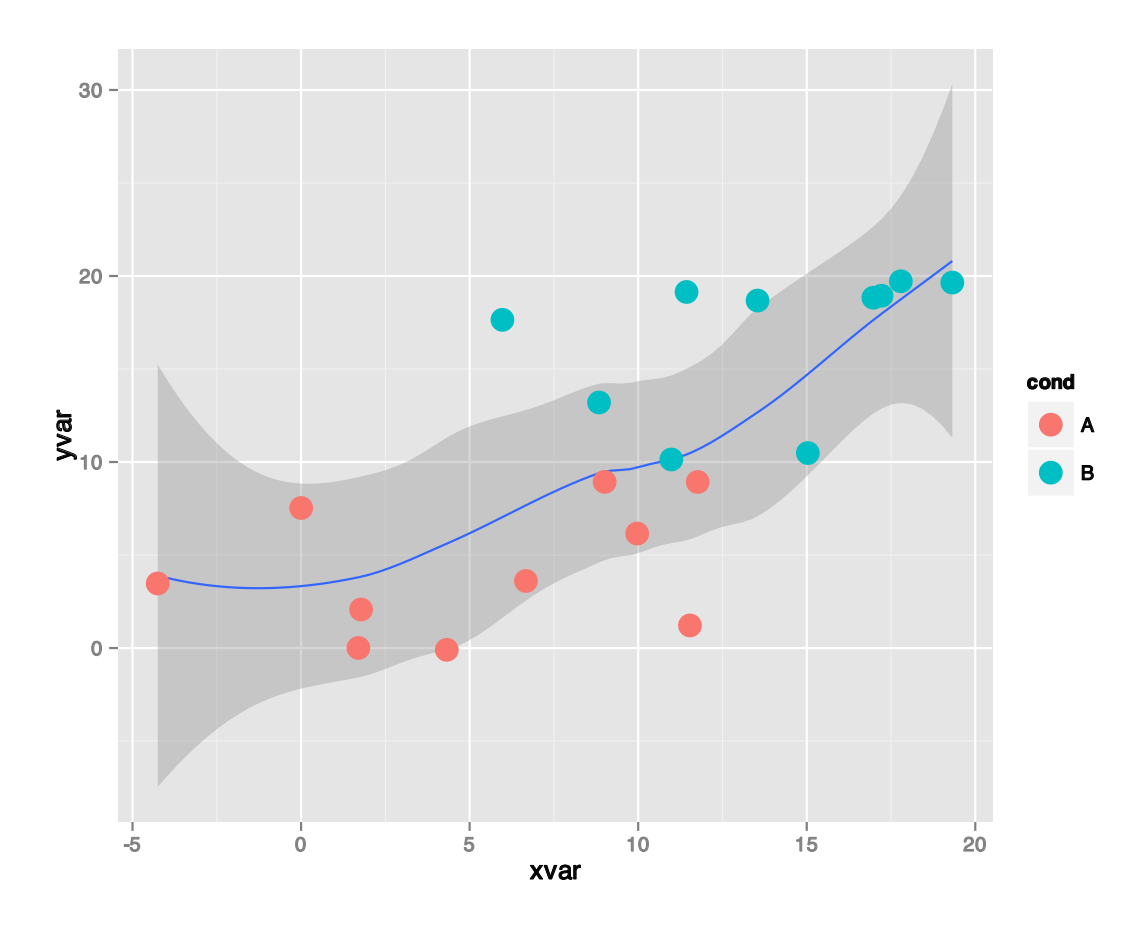

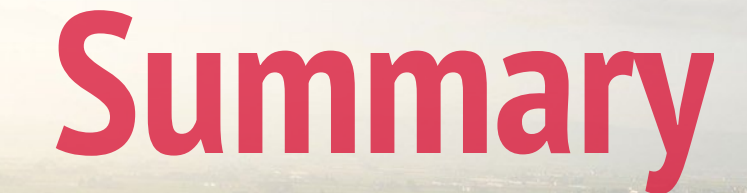

#### **Our try on interactive visualization is ...**

- Make SVG in R the hard way : )
- Utilize ordinal R(ggplot2, lattice) plots
- And make SVG interactive by hand adding custom CSS and JS
- Pretty much based on our knowledge about CSS and JS

Like this approach?

#### 32

### **Limitation of this approach**

- We are dealing with the *front-end*. Not R itself
- It is *hard*. Harder when you are dealing with chinese text and complicated coordinate system
- However, getting our hands dirty, we learn some fundamental architecture for R graphics
- What's *next*?

We mentioned two ways about interactive visualization in R.

#### **Generate an interactive R plot directly**

Package-dependent implementation.

All generates R plots through HTML, SVG, JS, CSS.

- rCharts: provide lattice-like interface
- googleVis: communicate with Google Chart API
- recharts: R interface to ECharts for data visualization
- ggvis: next-generation ggplot2 based on JS lib *Vega*, also facilitates HTML5 Canvas

#### **Take home message**

- Do interactive visualization on web
- How to write SVG on our own
- Get some insight about R graphics ecosystem
- Turn current *grid*-based R plots into SVG
- Future

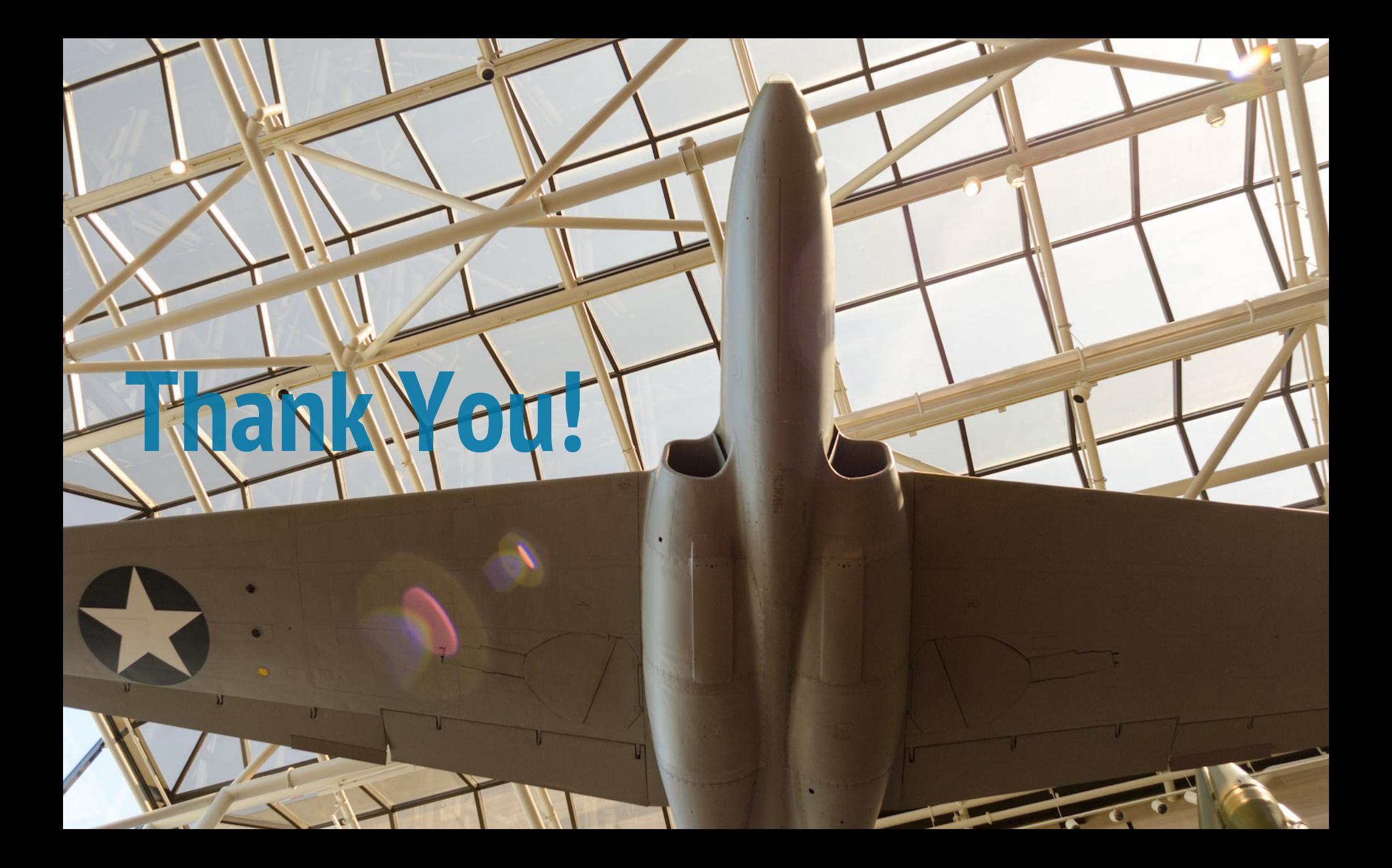